**Comment optimiser un site sous Domino / Lotus Notes pour les moteurs de recherche ?** Retour au sommaire de la lettre

*Les sites Web développés grâce à la technologie Lotus Notes / Domino posent souvent des problèmes de référencement. Vanondahy Ravoajanahary, chef de projet web Domino de la filiale d'un groupe bancaire français, s'est heurté à ces problèmes et a tenté de trouver des solutions empiriques gravitant autour du concept d'"url rewriting" appliqué à Notes. Il nous explique ici sa démarche et ses "trouvailles". Merci à lui d'avoir bien voulu partager son expérience dans ce domaine au sujet duquel il est si difficile de trouver des informations fiables...*

Lotus Notes, plutôt connu pour sa solution de messagerie électronique d'entreprise, intègre également un dispositif de groupware (partage d'informations, travail collaboratif, workflows ...). A ceci s'ajoute Domino, un serveur web dynamique, permettant la gestion et l'animation des contenus de sites interactifs. Ces derniers peuvent reposer efficacement sur la brique mail ainsi que celle des fonctions de partage, de multi-contribution, de processus de validation et de publication...

Cependant, de nombreuses questions restent à ce jour sans réponse du côté des webmasters utilisateurs de cette technologie. Leurs besoins d'amélioration pour un meilleur référencement sont loin d'être satisfaits. En effet, les pages générées par cette plate-forme présentent toute la palette de facteurs bloquants des sites dynamiques pour une bonne indexation sur les moteurs de recherche.

Il suffit de taper la requête *allinurl:nsf* (extension caractéristique des bases Lotus Notes sur le web) sur les pages France de Google par exemple pour se rendre compte qu'un grand nombre de sites gérés avec cette technologie n'est pas optimisé : URL complexes, frames, mauvaise organisation du contenu, etc.

Ce document s'adresse donc aux webmasters Domino et leur donne des indications et observations concrètes permettant de tirer parti des spécificités/du mode de fonctionnement de leur plate forme de publication pour améliorer l'indexation et la visibilité de leur site.

Après un rappel sur le fonctionnement des bases Lotus Notes, nous tenterons en tout cas de leur présenter des moyens d'adapter l'outil à leur besoin de référencement. Le but est qu'ils puissent maîtriser dans la durée le maximum de critères d'optimisation de leurs pages web selon les principaux critères de pertinence des moteurs de recherche.

# *Comprendre le fonctionnement des bases Lotus Notes*

#### **1. Qu'est qu'une base Lotus Notes ?**

Une base Lotus Notes est un fichier à format propriétaire portant l'extension '.nsf'. Celui-ci n'a donc de raison d'être que s'il est exploité dans un environnement client Lotus Notes / Serveur Notes / Serveur web Domino :

- Le client Lotus Notes génère les bases et sert à concevoir les applicatifs destinés à créer, manipuler et visualiser des données en mode distant

- Le Serveur Notes quant à lui assure la mise en partage et la gestion des accès aux bases.

- Le serveur Domino, conforme aux standards HTTP, assure la présentation des bases Lotus Notes aux navigateurs. Il dispose d'un interpréteur chargé de transformer à la volée le code propriétaire Lotus Notes en HTML. Nous l'appellerons *interpréteur de code Lotus*.

L'interpréteur de code Lotus permet de rendre les applications Lotus Notes accessibles à l'aide d'un navigateur web, pratiquement sans développement supplémentaire. Ceci est très rapide en termes de mise en œuvre et très efficace pour une publication web. Nous verrons que ce n'est pas le cas s'agissant de la prise en compte du référencement...

Même s'il est souvent classé parmi les solutions de bases de données, Lotus Notes/Domino n'est pas un moteur relationnel. Son concept repose sur la notion de "document" comportant des zones d'information bien identifiées, au sens des supports papiers, notes de service, etc. que nous côtoyons quotidiennement dans toute vie professionnelle.

# **© Abondance.com - Lettre "Recherche & Référencement" #61 – Juin 2005**

Les données sont donc stockées de manière "plate" avec tout de même des possibilités d'interrogation qui peuvent être similaires à ceux des gestionnaires de bases de données classiques.

# **2. Voyons quels sont les principes de fonctionnement d'une application Lotus Notes**

### *-Les éléments de structure-*

Pour bien comprendre le mode d'opération spécifique d'une application Lotus Notes, il nous faut définir ses composantes incontournables : le champ, le masque, le document et la vue.

Le **Champ** est *l'unité élémentaire* qui va éditer et stocker une donnée. Selon la définition de ses attributs, le champ pourra prendre en compte soit du texte simple (sans enrichissement), soit du texte enrichi (mise en forme, fichier attaché, lien), soit une liste (déroulante ou bouton radio), et d'autres types encore etc ...

Le **Masque** est *une collection de champs* qui va permettre de créer une collection de données et les restituer à l'affichage. Il porte donc également le code HTML destiné à cette restitution aux navigateurs web. Le masque constitue la partie programmée, plus communément appelée "formulaire" ou "template d'affichage" dans les autres technologies.

Le **Document** est la *collection de données* créée à l'aide d'un masque. C'est ce qui correspond à l'enregistrement dans les structures de bases de données classiques.

La **Vue** quant à elle est une *sélection de documents* sur des critères pouvant faire intervenir la valeur d'un ou plusieurs champs, le ou les masques utilisés, ou une combinaison des deux. Elle se présente sous la forme d'une liste, avec en ligne le document et en colonne les champs.

## *-L'ID Notes - identifiant unique - les alias-*

l'**ID** est un élément fondamental de Lotus Notes : dès sa création, le système attribue à chaque élément de structure une clé permettant de l'identifier sans ambiguïté.

En plus de leur ID, les éléments programmés (masques et vues) une fois créés, peuvent avoir un ou plusieurs alias/pseudonymes. Ceux-ci permettent, en particulier, de les repérer plus facilement dans l'environnement de développement.

Pour un document, l'ID Notes est la clé d'accès à son contenu, en particulier depuis une vue.

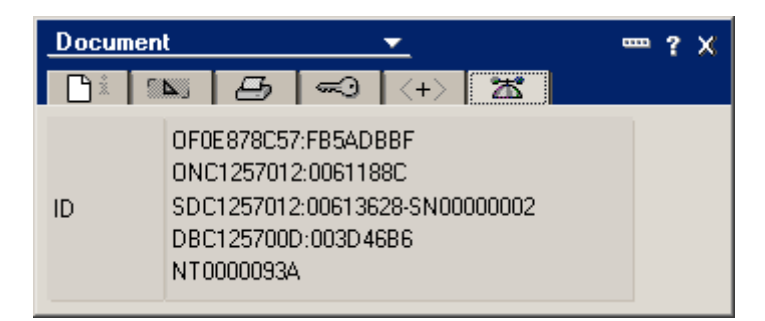

Pour disposer d'un point d'accès aux différentes rubriques d'une application, un **Navigateur** peut être mis en place. Celui-ci est une *collection de liens* permettant en général d'accéder à l'ensemble des différentes vues et/ou aux documents de la base.

C'est à l'aide des IDs uniques que Lotus Notes gère la possibilité d'utiliser (de manière transparente dans l'interface Lotus Notes) des liens pour la navigation entre les vues, documents et navigateurs d'une base. Un navigateur a son propre ID et peut également avoir des noms d'alias.

D'autres éléments de structure tels que les **scripts** et les **agents** (= macros ou batchs) peuvent venir compléter le fonctionnel de la base par des traitements qui ne sont pas effectués directement par action de l'utilisateur.

# **3. Observons maintenant le comportement par défaut des bases Lotus Notes en mode web, résultat de l'interpréteur de code Lotus**

C'est ici que commence logiquement le cauchemar du webmaster référenceur ...

*- Observation 1 - Domino génère des URLs complexes ...*

C'est sans doute l'élément le plus problématique avec Lotus Domino.

Si nous exécutons la requête indiquée en introduction, nous pouvons constater les types d'URL suivants dans les résultats :

URL Long et incompréhensible : http://www.icrc.org/HOME.NSF/060a34982cae624ec12566fe00326312/125ffe2d4c7f68acc1256ae3 00394f6e?OpenDocument

URL raccourci mais restant incompréhensible : http://www.cr2i.com/cr2i/cr2i.nsf/all/1E852AF8D641473D80256C92005261CC

URL avec plus de texte mais pas plus parlant : http://www.reliefweb.int/rw/RWB.NSF/db900SID/HMYT-6D4LHG?OpenDocument

etc.

En fait Domino utilise par défaut une extraction des ID Notes uniques pour générer les liens web. Après passage de l'interpréteur de code Lotus sur les éléments de structure, les liens sont généralement structurés de la façon suivante :

http://www.monsite.fr/<chemin base>/base.nsf/<id de vue>/<clé d'accès au doc=son id>?<action Domino>&<parametres>

Exemple:

http://www.monsite.fr/prod/website/produits.nsf/18d32d7ae7222f9dc1256d8900521fbd/252c0e23 0521fdefc1257007004e2e84?OpenDocument&Query=PIF&Seq=POF

Cette structure pourrait faire penser à d'ID de session dans l'URL car elle en a la forme. Mais il s'agit bien d'une déclinaison des ID des éléments de structure Lotus Notes. Dans l'exemple, le document a pour clé 252c0e230521fdefc1257007004e2e84. Nous retrouvons cette chaîne dans les propriétés ID du document sous Lotus Notes :

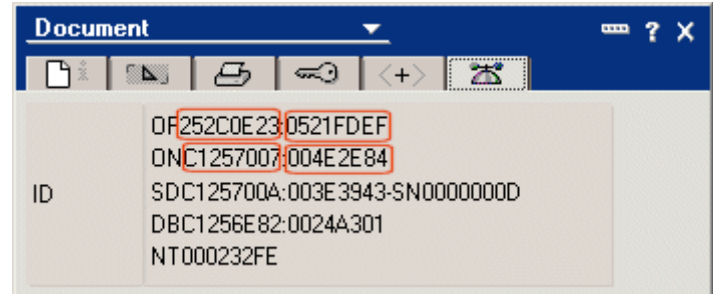

*- Observation 2 - Domino génère des frames à la volée ...*

La présentation disposée en panneaux, la plus courante dans l'environnement graphique Lotus Notes, est transformée dynamiquement en frameset lors de la restitution HTML / web. Cette conversion peut être schématisée très simplement comme suit :

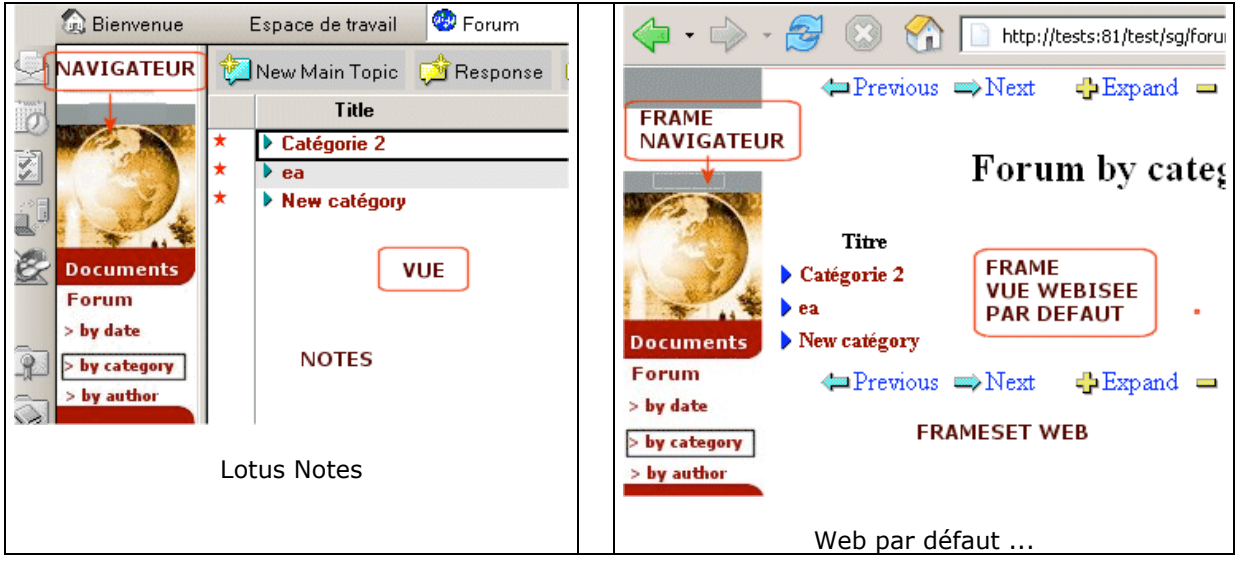

*- Observation 3 - Balises <TITLE> quand elles existent ...*

Nous pouvons constater par sondage que certains sites listés par notre requête présentent la balise <TITLE> soit après la liste des <META>, soit une section <HEAD> totalement vide.

Un modèle du genre : http://www.has-sante.fr/HAS/has.nsf/HomePage?ReadForm

Par défaut, Domino dépose la balise <TITLE> après les <META> :

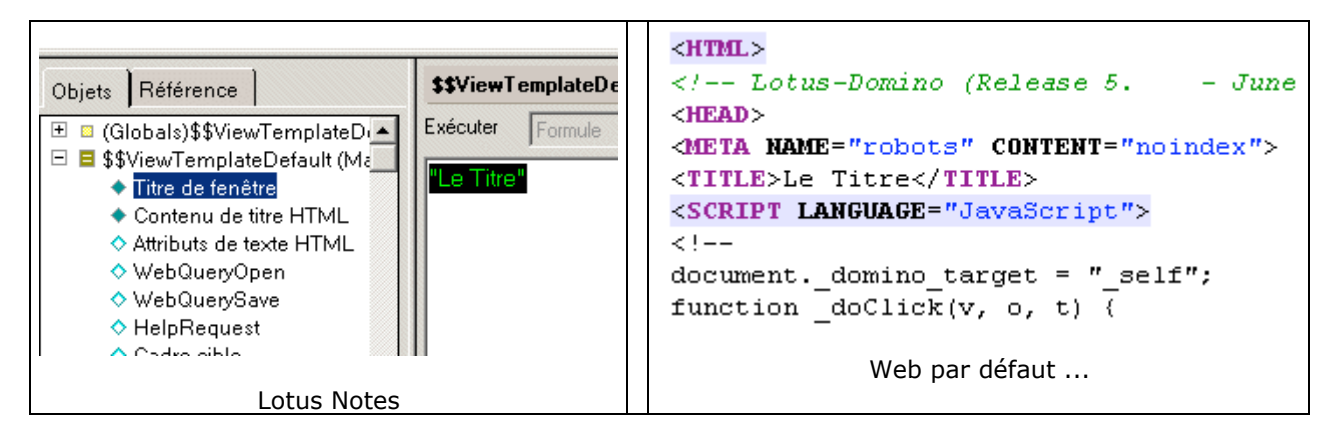

*- Observation 4 - Domino cache le contenu ...*

Dans l'interface Lotus Notes lorsqu'on souhaite accéder à un document depuis une vue classée par catégorie, il faut d'abord dérouler la catégorie puis cliquer sur le document demandé.

Ce comportement est reproduit par défaut sur le web avec des points aussi bien bloquants pour les moteurs que peu ergonomique pour les utilisateurs. Nous avons donc 3 séquences de liens dont 2 basés sur la même URL avant d'arriver au contenu !

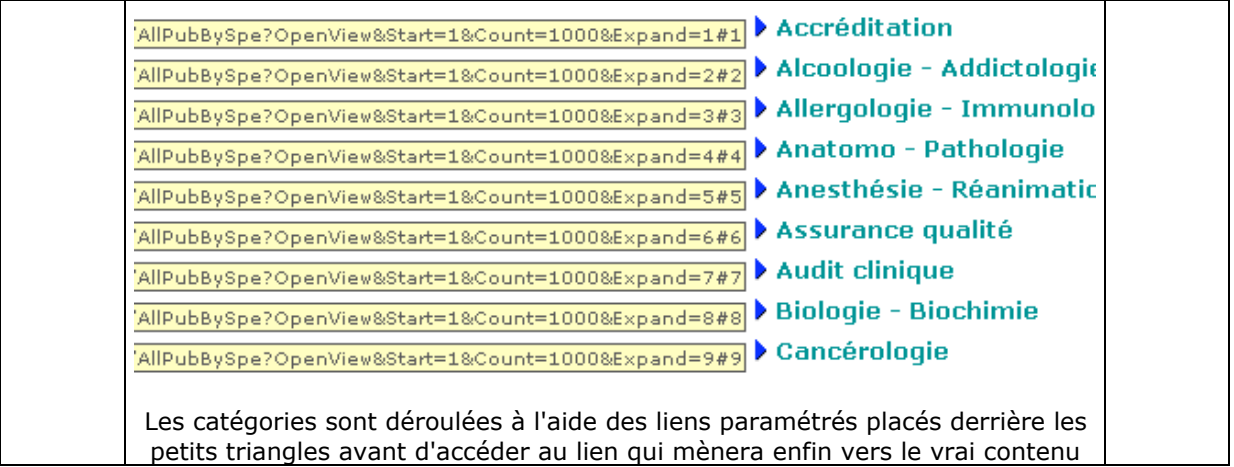

Le texte de chaque catégorie ne fait pas l'objet de lien. L'accès à l'affichage du titre cliquable d'un document (ouverture de la catégorie) se fait à l'aide d'une image affectée d'un lien complexe. Il y a donc du chemin pour le moteur avant d'arriver au document lui-même, s'il y arrive !

## *Contourner les restitutions par défaut de Domino pour le web*

#### **1. Comment présenter des URL communicants aux moteurs**

Bien que Domino soit en somme un serveur web comme un autre (un dérivé d'Apache lit-on ici et là), toute tentative de réécriture des URLs générés par l'interpréteur de code Lotus semble vaine. Le webmaster ne bénéficie en pratique d'aucune solution concrète au niveau serveur pour traiter le sujet.

Nous allons donc devoir nous passer du fameux "URL rewriting" (voir article à ce sujet dans la lettre R&R de septembre 2004 : http://lettres.abondance.com/sommaire-RR-092004.html). Sachant maintenant comment Domino construit ses URLs, nous chercherons plutôt à agir sur les possibilités de Lotus Notes pour arriver à passer des mots clé stratégiques pour notre activité dans les URL présentés aux moteurs.

Nous allons traiter cette optimisation en quatre points.

## -Premier point : *les répertoires physiques des bases doivent faire l'objet de redirections communicantes*

Il s'agit ici de mettre en place une redirection au niveau du serveur. Le mapping souhaité sera stocké dans un document de configuration du serveur Domino. Nous dresserons au préalable la liste de tous nos souhaits en fonction de la structure de notre site.

Par exemple, une rubrique donnée pourrait faire l'objet d'une redirection spécifique :

/mot-cle-rubrique/\* -> /<chemin base>/base.nsf/\*

Il est ensuite possible de créer plusieurs redirections vers la même base si celle -ci gère plusieurs rubriques :

```
/mot-cle-rubrique1/* -> /<chemin base>/base.nsf/*
/mot-cle-rubrique2/* -> /<chemin base>/base.nsf/*
...
```
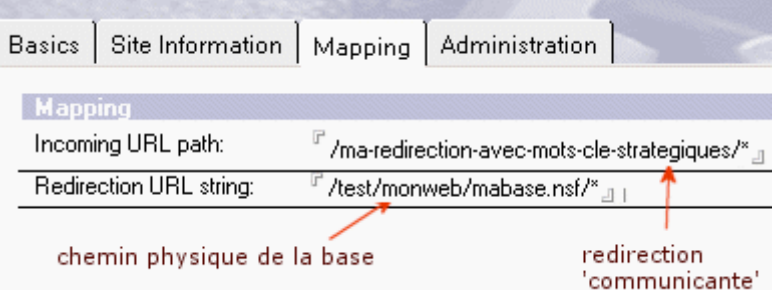

-Deuxième point : *le segment d'URL relatif à une vue doit être communicant*

Nous avons vu plus haut que nous pouvions utiliser un alias (à la place de l'ID Notes) pour accéder à nos vues. Certains URLs cités dans les exemples précédents le montrent bien, même si les alias utilisés ne sont pas du tout parlants pour l'activité des sites. Nous nous servirons de cette possibilité pour affecter des pseudonymes contenant des mots clé plus parlants à nos vues.

Chacune d'elles peut avoir un ou plusieurs noms d'alias : il nous suffit donc de demander le rajout de noms composés de mots clé en plus des noms "techniques" utilisés par les développeurs.

Notre vue (ou notre masque) répondra indifféremment à chaque nom d'alias. Par exemple : Nom de la vue = mTech001 | mot-cle-vue | keyword-view

La référence par défaut à l'ID Notes sur cet aspect est maintenant contournée.

### -Troisième point : *l'accès à un document de contenu web doit se faire à l'aide d'une clé communicante*

Dans le masque/formulaire Lotus Notes de création de notre document, nous devons prévoir un champ "clé doc" destiné à la saisie par nous-mêmes de mots clé conformes au contexte du contenu web qu'il affichera.

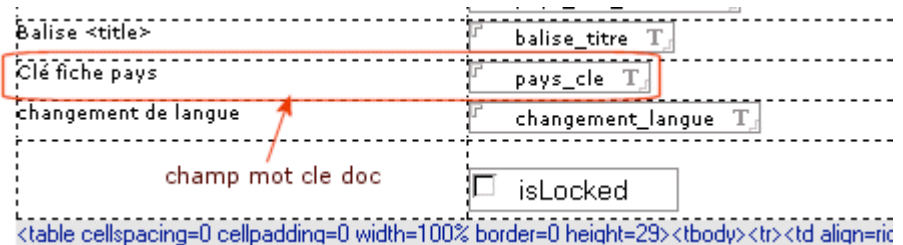

Notre but est de faire de cette chaîne de mots le segment d'URL permettant d'accéder au document web. Elle doit être unique, compatible URL (mots séparés par des tirets, pas de caractères accentués,...) et ne pas contenir le slash "/" qui n'est pas supporté par le serveur comme caractère d'une clé (de même que d'autres caractères réservés tels que ' ?', '#', ...).

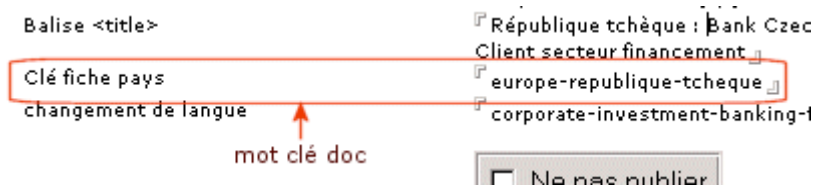

Pour présenter au format web notre collection de documents ainsi créés, nous devons mettre en place une vue spécifique. Lui affecter un nom communicant n'est plus un problème pour nous. Il reste à placer le champ "clé doc" dans la première colonne (triée) de notre vue.

# **© Abondance.com - Lettre "Recherche & Référencement" #61 – Juin 2005**

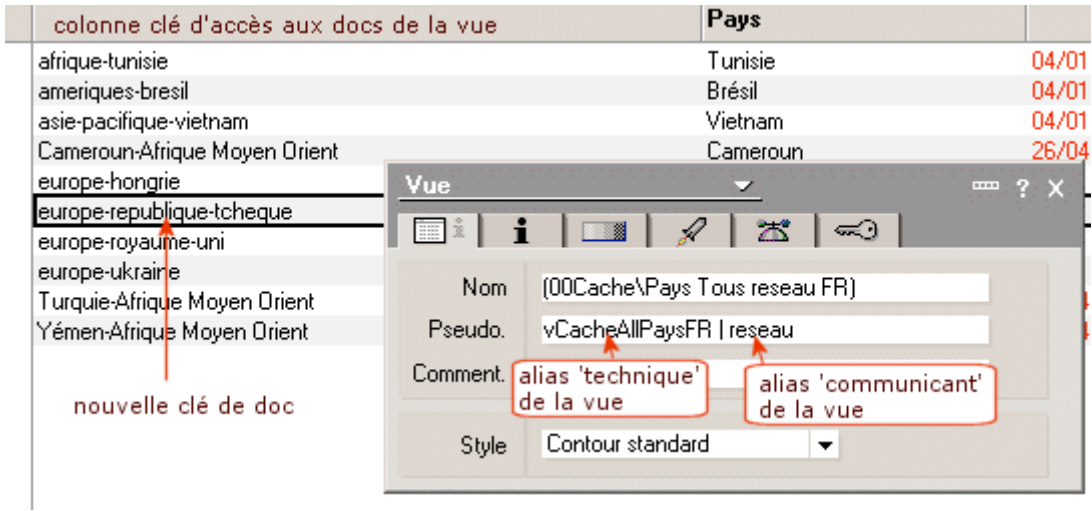

Cette pratique permet d'accéder au document en utilisant une clé que nous maîtrisons : l'accès par défaut à l'aide de l'Id Notes est ainsi contourné.

#### - Quatrième point : *les actions Domino peuvent être omises*

Les commandes Domino, de type "?OpenMachinChose", passées au serveur sont destinées à lui indiquer le type de codage à utiliser (masque/formulaire, Vue, Navigateur, ...)

Ces actions peuvent être omises dans l'URL présenté aux moteurs. En revanche, elles sont obligatoires si l'affichage de la page nécessite un passage de paramètres.

Au total :

Ancien URL : http://www.monsite.com/<chemin base>/base.nsf/<id de vue>/<clé d'accès au doc=son id>?<action domino>&<parametres>

Nouvel URL optimisé : http://www.monsite.com/mot-cle-rubrique/mot-cle-vue/mot-cle-doc?<action domino>&<parametres> OU : http://www.monsite.com/mot-cle-rubrique/mot-cle-vue/mot-cle-doc

Exemple :

http://www.monsite.fr/prod/website/produits.nsf/48cb625401cc272b4125673c0028eb92/BB279EB EB4302A19C1256FFF002FCC51?OpenDocument

=> http://www.monsite.fr/banque-affaires/financement/commerce-international

# **2. Maîtriser le contenu des balises d'entête HTML : <TITLE> et <META>**

Pour maîtriser la balise <TITLE>, nous devons, comme dans toute application web qui prend en compte le référencement, **prévoir un champ** qui lui sera dédié. Ce champ nous permettra de maîtriser et d'optimiser son contenu par rapport à celui de la page qui lui correspond.

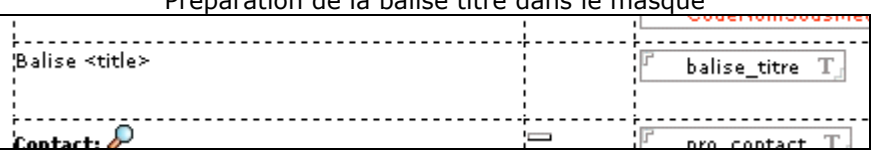

Préparation de la balise titre dans le masque

Saisie du texte optimisé destiné à la balise titre dans l'interface Lotus Notes

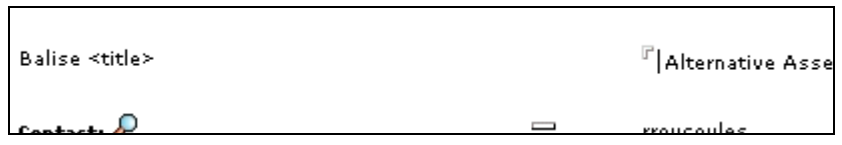

Nous avons vu que la place de cette balise dans la section <HEAD> varie selon les sites.

Pour s'assurer de la bonne place du <TITLE> dans la section <HEAD> c'est à dire juste après la balise d'ouverture, suivi des <META /> et autres éléments d'entête, la meilleure solution est de forcer par un script le contenu du champ Lotus Notes réservé \$\$HTMLHeader qui la gère.

> Script imposant la place de la balise <TITLE> dans la section d'entête HTML balises\_debut\_head = "<TITLE>" + doc.balise\_titre [0] + "</TITLE>" + doc.balise\_meta [0] Call doc.ReplaceItemValue ("\$\$HTMLHead", balises\_debut\_head + menus + js )

# **3. Construire des pages mono-frame**

Il ne semble pas y avoir en pratique de moyen d'optimiser pour le référencement les frames dynamiquement générées par l'interpréteur de code Lotus. La meilleure solution, là encore, c'est de s'en passer !

Nous préfèrerons présenter à l'aide de masques l'affichage web des contenu générés avec Lotus Notes . Le même masque, est tout à fait capable de gérer les deux facettes back office Lotus Notes et frontal web.

*Exemple de zoning de page web dans un masque Lotus Notes :*

<TITLE> optimisé par le webmaster

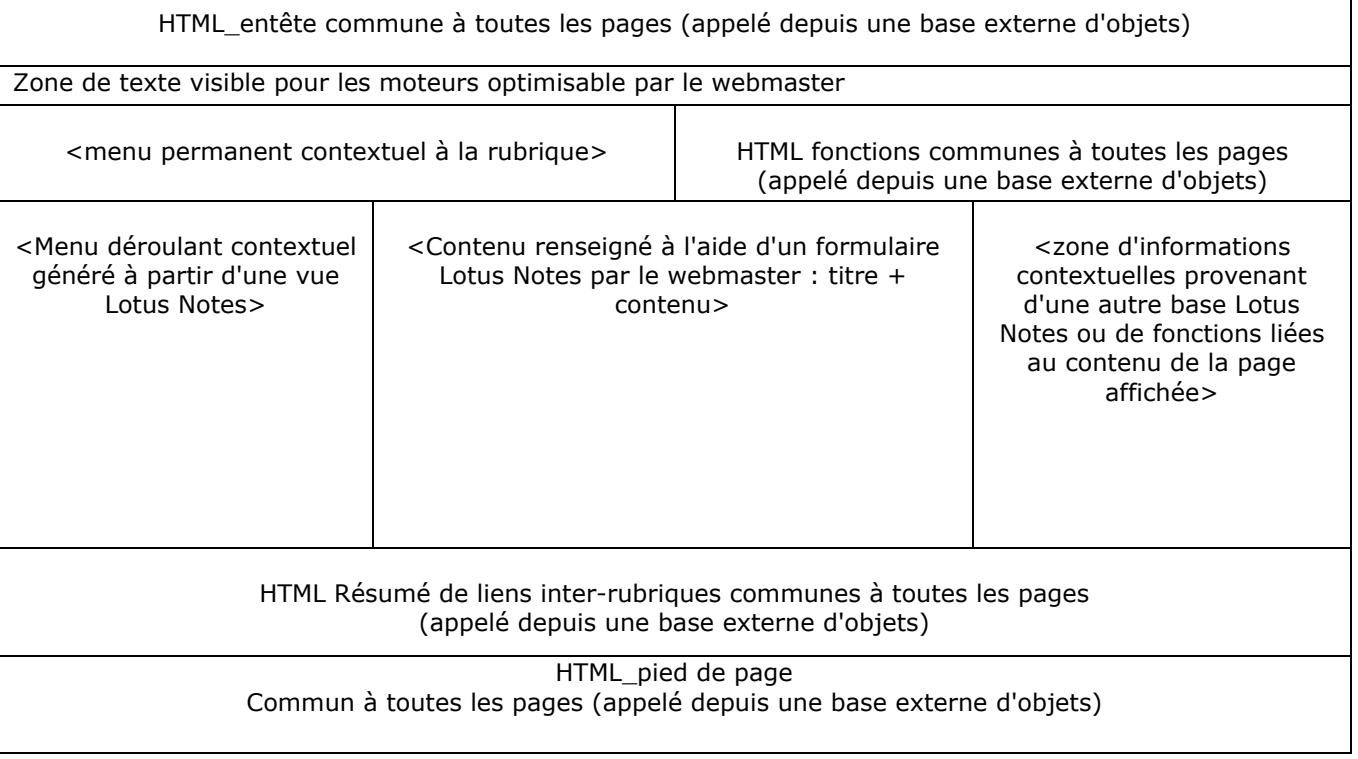

Etc.

Le même masque peut donc reproduire parfaitement le rendu graphique des frames sans frameset (ni iframe d'ailleurs), sinon plus. En effet, il est tout à fait possible de positionner dans un seul

masque différents composants Lotus Notes externes tout à fait indépendants, statiques ou gérés dynamiquement.

Le plus gros avantage qui nous intéresse ici concernant les masques, c'est de pouvoir maintenant maîtriser des éléments de pertinence contextuels à notre contenu.

### **4. Organiser le contenu et l'accès au contenu**

*Gestion du titrage et des sections des pages web*

La présentation du contenu s'effectue assez facilement avec Domino. Nous nous attacherons à bien définir à l'avance nos besoins en termes de rendu final à présenter aux moteurs.

Plaçons-nous dans l'exemple d'organisation suivante : notre contenu a besoin d'être présenté avec un titre de page, suivi d'une description générale. Et nous déclinerons ensuite des sections de contenu assortis chacun de leur sous titre.

Lors de la préparation du masque, il est décidé :

- De ce qui doit apparaître sous Lotus Notes (et masqué sur le web).
- De ce qui doit apparaître sur le web (par exemple l'HTML est masqué sous Lotus Notes).
- De ce qui doit apparaître dans les 2 environnements ...

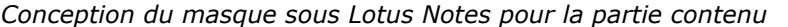

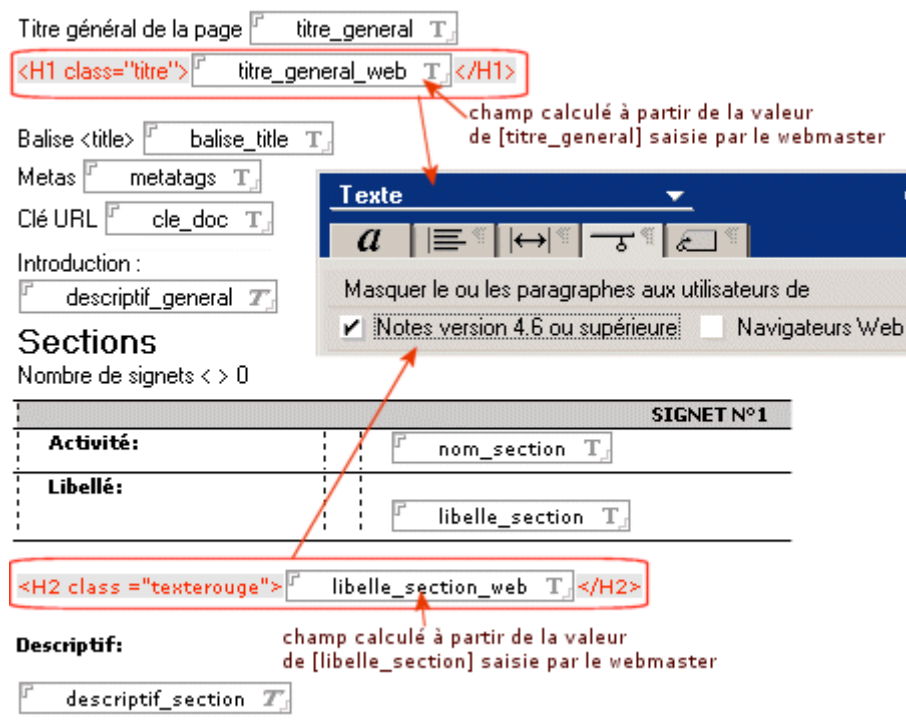

Le webmaster maîtrise enfin tous les éléments depuis son back office...

*Interface Lotus Notes du webmaster (ci-dessous)*

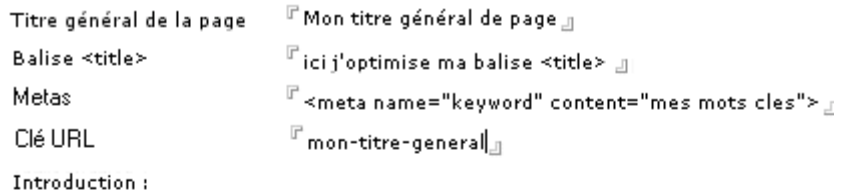

 $\triangleright^{\mathbb{P}}$ ici j'écris et mets en forme mon de $\text{scriptif}$ avec un fichier attaché  $\ddot{\phantom{0}}$ ou une image  $\ddot{\phantom{0}}$  $\Box$ Sections

Nombre de signets <  $\blacklozenge$  ; 1

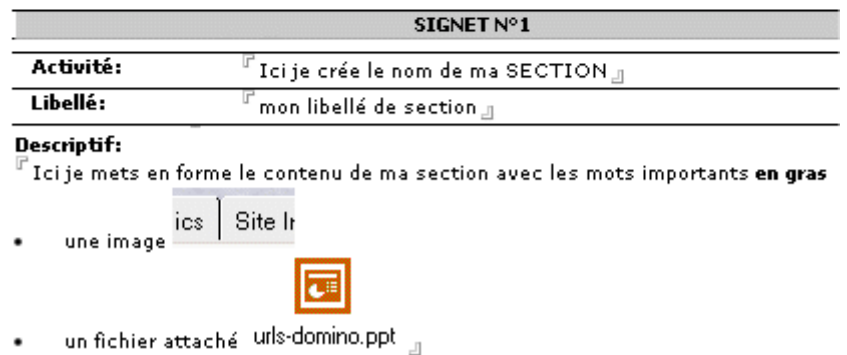

... ainsi que les principaux critères de pertinence présentés aux moteurs :

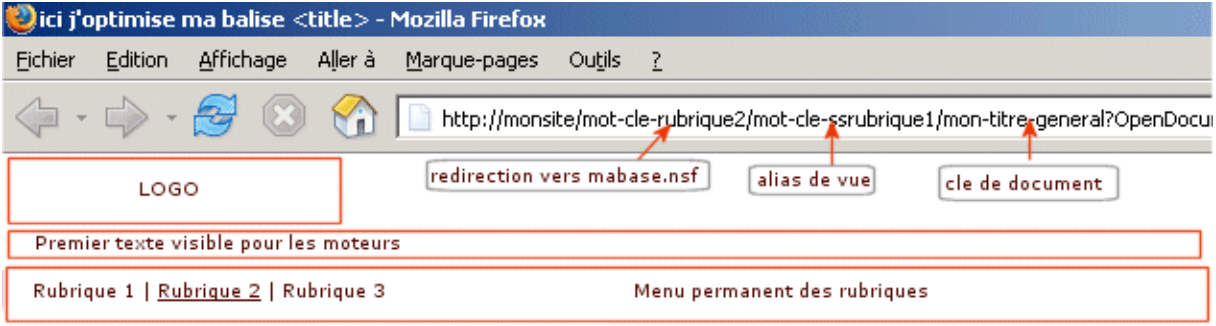

Accueil > Rubrique 2 > Sous rubrique 1 > Mon titre général de page

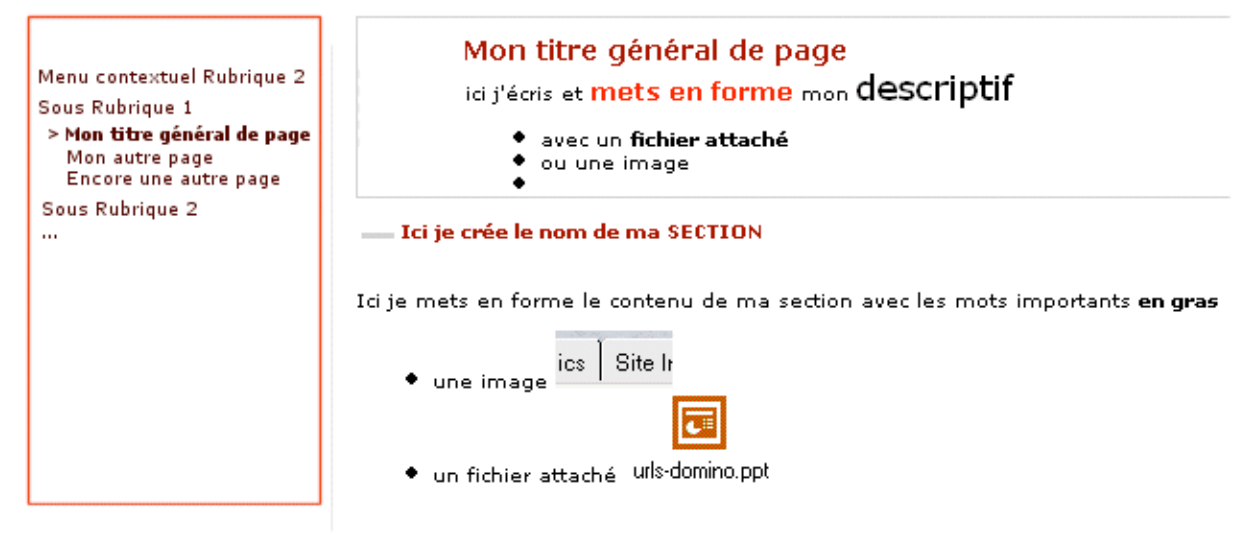

## *Conclusion*

Nous l'avons compris au fur et à mesure de nos études et travaux : si nous souhaitons maîtriser le référencement de notre site Domino, nous ne devons surtout pas compter sur le rendu web par défaut des bases Lotus Notes.

La prise en compte des critères de pertinence dans un projet web avec Domino nous mène pratiquement à la conduite d'une sorte de développement "2 en 1" : nous devons faire en sorte que la gestion des contenus avec Lotus Notes serve à l'optimisation de leur présentation sur le web.

Enfin comme pour tous les projets, les évidences sont toujours bonnes à dire :

- Nous devons avoir une stratégie de référencement en cohérence avec la réalité de notre site.

- La prise en compte des critères de pertinence doit se faire le plus en amont possible du projet (définition, cahier des charges, etc).

- Nous devons disposer de compétences Lotus : développement web + administration serveur.

- Une implication forte de tous les acteurs dans les différentes étapes du projet est un facteur fort de succès. Il est donc nécessaire, voire indispensable, de travailler en équipe projet.

*Vanondahy Ravoajanahary (http://www.calyon.com/)*